# **Nowe metody interakcji w Adobe Flash**

#### **Marcin Wichrowski**

Polsko-Japońska Wyższa Szkoł<sup>a</sup> Technik Komputerowych Warszawa mati@pjwstk.edu.pl www.wichrowski.pl

#### **Streszczenie**

Aplikacja Adobe Flash od kilku lat stanowi multimedialny standard w projektowaniu bogatych wizualnie i interakcyjnie treści w sieci. Dzięki rozwijanym dodatkowym bibliotekom możliwe staje się rozszerzenie funkcjonalności produkcji Flash o nowe metody prezentacji i interakcji. Omawiane w artykule przykłady dotyczą opracowanych przez entuzjastów bezpłatnych bibliotek WiiFlash<sup>21</sup> oraz FLARToolKit<sup>22</sup>. Pierwsza pozwala na komunikację z poziomu języka ActionScript z kontrolerami do konsoli Nintendo Wii, natomiast druga odpowiada za obsługę technologii Augmented Reality.

## **Słowa kluczowe**

Interfejsy Flash, Nintendo Wii, WiiFLash, FLARToolKit, Augmented Reality

#### **Wprowadzenie do WiiFlash**

Autorami projektu WiiFlash są Joa Ebert i Thibault Imbert. Powstał on z myślą o integracji aplikacji stworzonych w Adobe Flash i kontrolerów dostarczanych do obsługi popularnej konsoli Nintendo Wii. Są nimi Wii Remote, Nunchuk, ClassicController oraz Balance Board (można je nabyć oddzielnie bez konieczności kupowania konsoli).

21 http://wiiflash.bytearray.org/

22 http://www.libspark.org/wiki/saqoosha/FLARToolKit/en

Copyright Wydawnictwo PJWSTK Warszawa 2009 Kansei 2009 Interfejs użytkownika – Kansei w praktyce ISBN 978-83-89244-78-9

**This paper should be cited as: Wichrowski, M. (2009). Nowe metody interakcji w Adobe Flash. Proceedings of the Conference: Interfejs użytkownika - Kansei w praktyce (pp. 184–191). Warsaw: Wydawnictwo PJWSTK.**

Projekt zbudowany jest z dwóch części:

- WiiFlash Server (serwer odpowiadający za komunikację komputera z kontrolerami napisany w C++ i .NET)
- WiiFlash ActionScript API (interfejs programowania aplikacji w postaci komponentu SWC)

Kontroler Wii Remote (nieoficjalnie nazywany Wiimote) posiada poza kilkoma przyciskami wbudowany czujnik ruchu, czujnik przyspieszenia (accelerometer) oraz kamerę z filtrem podczerwieni pozwalającą śledzić położenie do 4 źródeł nadajników podczerwieni. Komunikacja między nim a komputerem odbywa się przez Bluetooth, w który wyposażona jest większość współczesnych laptopów. Istnieje również szeroki wybór przenośnych wersji USB z dedykowanymi programami obsługi (np. BlueSoleil<sup>23</sup>).

W celu wykrycia kontrolera Wiimote należy wybrać wyszukiwanie urządzeń Bluetooth oraz nacisnąć na nim przyciski " $1" +$  "2". Najczęściej urządzenie zostaje zidentyfikowane jako Nintendo RVL-CNT-01. Niektóre z aplikacji dołączanych do adapterów Bluetooth wymagają podania kodu parowania dla łączonych urządzeń, jednak w przypadku kontrolerów Wii krok ten należy zignorować. Udane połączenie będzie sygnalizowane zieloną ikoną w pasku systemowym. Ostatnim krokiem jest uruchomienie WiiFlash Server, który dostarczany jest razem z bibliotekami, przykładami i dokumentacją. Wspomniany serwer poinformuje o ilości podłączonych urządzeń. Od tego momentu po uruchomieniu Adobe Flash możliwa jest

<sup>23</sup> http://www.bluesoleil.com/

komunikacja między komputerem a kontrolerem z poziomu języka ActionScript. Dostarczony plik testowy Wiimote Demo.fla pozwala sprawdzić działanie wbudowanych sensorów oraz przycisków urządzenia.

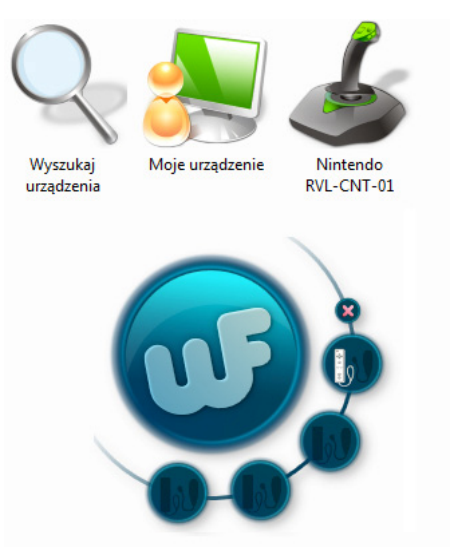

**rysunek 1**. Wykryty kontroler i uruchomiony WiiFlash Server

## **Implementacja ActionScript 3**

Komunikacja z kontrolerami i obsługa ich zdarzeń jest intuicyjna. Poniżej przedstawiono dla przykładu kilka poleceń pozwalających połączyć się z kontrolerem Wiimote. Pierwszym krokiem jest zaimportowanie bibliotek i upewnienie się, że ścieżka dostępu do folderu je zawierająca jest właściwa:

import org.wiiflash.Wiimote; import org.wiiflash.events.ButtonEvent; import org.wiiflash.events.WiimoteEvent; import flash.events.\*;

### Połączenie z kontrolerem realizuje kod:

var myWiimote:Wiimote = new Wiimote(); myWiimote.connect();

Do wykrycia i obsługi zdarzenia np. naciśnięcia przysisku "A", który ma wywołać drgania urządzenia <sup>s</sup>łuży kod:

myWiimote.addEventListener(ButtonEvent.A\_PRESS, onAPressed );

function onAPressed ( pEvt:ButtonEvent ):void {  $mvWi$ imote.rumbleTimeout = 1000;  $\lambda$ 

Poniższy kod realizuje śledzenie informacji z sensorów ruchu i wykorzystuje je do zmiany położenia na osiach x oraz y symbolu "box1 mc". Obiekt jest wyśrodkowany względem sceny, mnożnik 200 odpowiada za szybkość przemieszczania się symbolu.

```
myWiimote.addEventListener(WiimoteEvent.UPDATE, 
move); 
function move(event:Event):void 
{ 
box1 mc.x = (stage.stageWidth / 2) +
myWiimote.sensorX * 200; 
box1 mc.y = (stage.stageHeight / 2) +
myWiimote.sensorY * 200; 
} 
W podobny sposób może odbywać się pobieranie
```
danych z innych przycisków i sensorów w tym rejestrowanie źródeł podczerwieni.

## **Przykłady zastosowań**

Dzięki możliwości podłączenia także pozostałych kontrolerów sposoby interakcji w filmach Flash mogą być wzbogacone o metody kinetyczne i optyczne co daje szerokie spektrum zastosowań. Jednym z pierwszych przykładów jest projekt "Majority Desk"<sup>24</sup> pozwalający sterować obiektami wirtualnego pulpitu z <sup>u</sup>życiem dwóch Wiimotów (autorzy: Eddie Herrmann i Dan McWeeney).

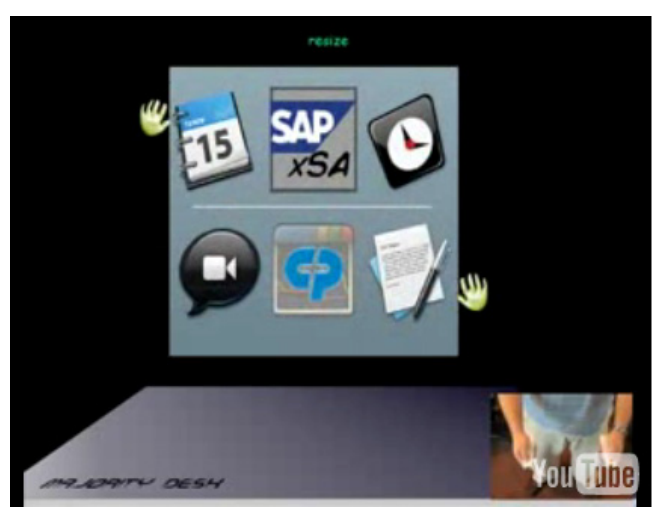

**rysunek 2**. Majority Desk

Wykorzystanie wbudowanej kamery z filtrem podczerwieni przedstawiają np. projekty Alana Rossa<sup>25</sup>,

http://blog.danmcweeney.com/48

<sup>24</sup> http://blog.ewherrmann.com/2007/10/08/majority-deskget-your-wiihands-on/

<sup>25</sup> http://lab.adjazent.com/2008/05/05/wiiflash-interactiveribbons-and-some-other-wiiflash-examples/

który użyj jej do wizualnej reprezentacji położenia źródeł diod IR oraz śledzenia ruchu głowy do sterowania obiektami w przestrzeni 3D (head tracking).

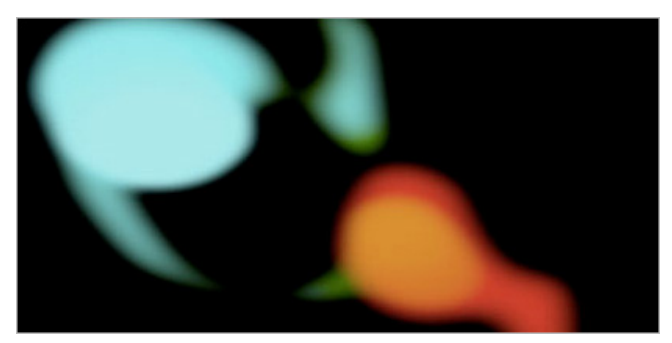

**rysunek 3**. Wiimote Demo IR Traces

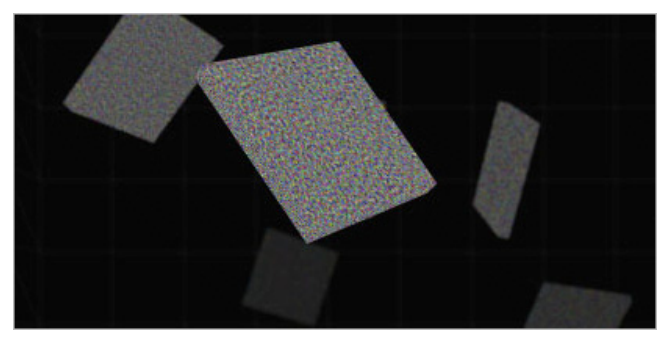

**rysunek 4**. Wiimote Demo Head Tracking

Echa pionierskich zastosowań kontrolerów Wii, które zaproponował Johnny Chung Lee<sup>26</sup> można odnaleźć także w aplikacji WiiJ – Visual Jokey<sup>27</sup>. Za pomocą jednego Wiimota i dwóch piór z diodami IR każda powierzchnia może stać się rodzajem ekranu

wielodotykowego. W programie WiiJ użytkownik manipulując wideo, zdjęciami, kształtami i ścieżkami muzycznymi w czasie rzeczywistym tworzy pokaz audiowizualny.

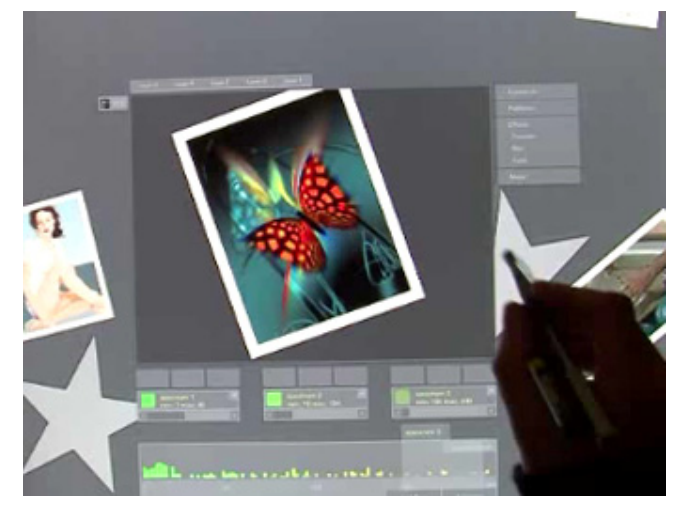

**rysunek 5**. WiiJ - Visual Jockey

Podobnie zaawansowane użycie śledzenia źródeł podczerwieni użyto w konstrukcji interaktywnego stoł<sup>u</sup> będącego częścią wystawy w Liliesleaf Museum<sup>28</sup>. Bazując na Wiimotach odczytujących położenie dwóch elementów nawigacyjnych znajdujących się na blacie instalacja pozwala sterować wyświetlaniem elementów wideo, obrazów i tekstów. Daje to możliwość w intuicyjny i interaktywny sposób zapoznać się z prezentowaną treścią.

<sup>28</sup> http://www.pixelproject.com/

<sup>&</sup>lt;sup>26</sup> http://johnnylee.net/projects/wii/

<sup>27</sup> http://vimeo.com/user1276653

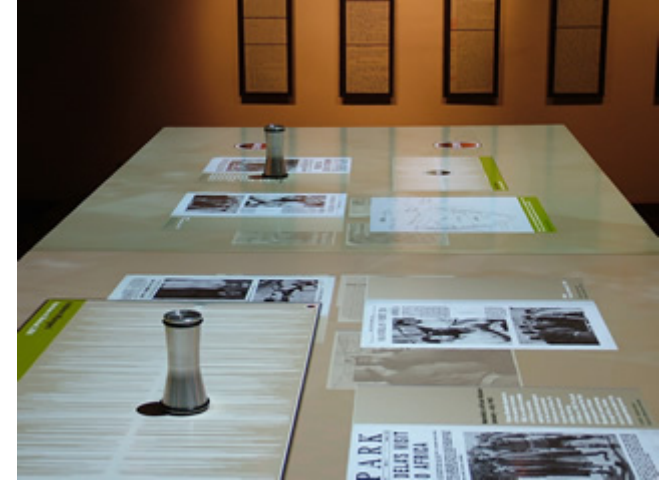

**rysunek 6**. Liliesleaf Interactive Table

Dużym atutem w użyciu WiiFlasha jest możliwość sterowania filmami opublikowanymi w sieci. I tak dla przykładu projekt zrealizowany przez Jeffa Windera pozwala na sterowanie mapą z użyciem urządzeń Wiimote i Nunchuk<sup>29</sup>. Za pomocą przycisków można przybliżać/oddalać mapę, poruszanie przesuwa widok, natomiast joystick na Nunchuku działa jak myszka.

Oczywistymi pomysłami na zastosowanie WiiFlash wydają się gry, które zasadą działania nawiązują do tych z konsoli Nintendo Wii. Niestety posługiwanie się tylko bezpośrednimi danymi z sensorów nie zapewni precyzji i płynności ruchów znanych z gier konsolowych. Wynika to z faktu, iż w przypadku konsoli dane z sensorów są tylko podstawą do rozpoznania wykonanego ruchu i dalszego wyliczenia najbardziej

prawdopodobnej fizycznie animacji reprezentującej daną akcję. Jednak przykładów wykorzystania WiiFlash do tworzenia prostych gier nie brakuje. Na wykorzystanie kontrolera Balance Board zdecydował<sup>a</sup> się belgijska firma Togami w swojej grze, w której użytkownik steruje deską do snowboardu<sup>30</sup>.

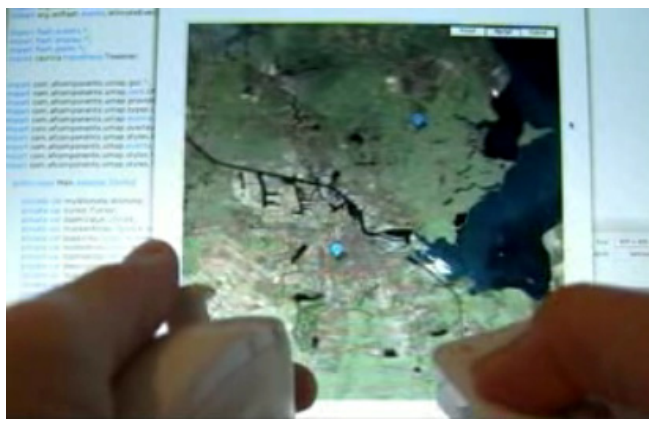

**rysunek 7**. WiiFlash z UMap komponent

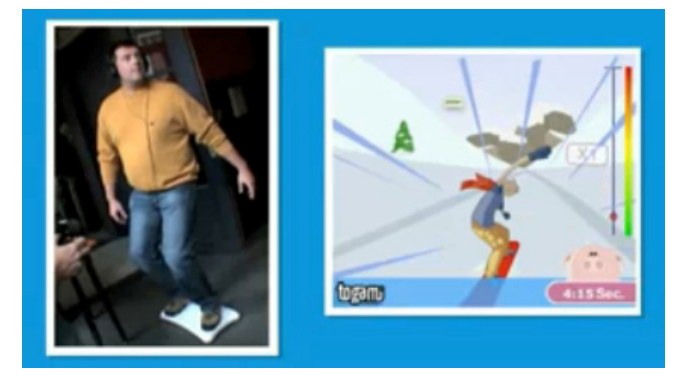

**rysunek 8**. Togami Snowboard Game

<sup>29</sup> http://seedylifestyle.blogspot.com/2008/07/wiiflash-andumap-v10-component.html

<sup>30</sup> http://www.togami.biz/

Jedne z bardziej niecodziennych zastosowań opisywanej technologii to stworzenie prawdziwego "pojazdu" sterowanego kierownicą Wii Wheel $31$  oraz WiiSpray $32$ symulującego rozpylanie farby na ekranie.

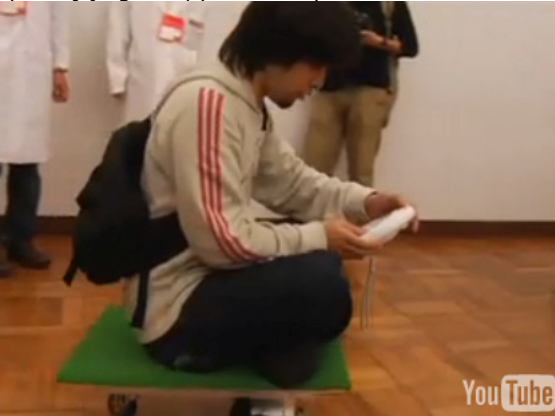

**rysunek 9**. Pojazd sterowany Wiimotem

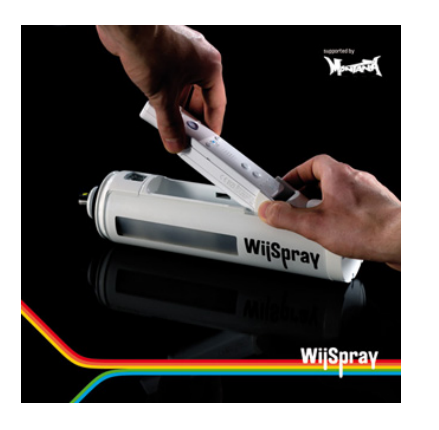

#### **rysunek 10**. WiiSpray

- 31 http://labs.kuru2jam.com/
- 32 http://www.wiispray.com/

## **Wprowadzenie do FLARToolKit**

FLARToolKit to przeniesiona do ActionScript 3 wersja ARToolKit – zestawu bibliotek do generowania aplikacji Augmented Reality (AR). Transfer dokonany został z szybciej działającej wersji Java (NyARToolKit), a nie z oryginalnego kodu w języku C. W uproszczeniu Augmented Reality (tłumaczona często jako rzeczywistość wzbogacona) polega na połączeniu rzeczywistego świata rejestrowanego kamerą z obiektami generowanymi przez komputer. W miejscach gdzie kamera rejestruje odpowiedni marker (może nim być po prostu kartka z nadrukiem) zostaje na niego nałożony obiekt 3D, którego położenie dopasowane jest do ruchów obserwującej go kamery. W wyniku śledzenia zmian lokalizacji markera, trójwymiarowy obiekt wydaje się być integralną częścią rzeczywistego świata.

W celu rozpoczęcia pracy z FLARToolkit należy:

- $\bullet$  pobrać biblioteki FLARToolKit: http://www.libspark.org/svn/as3/FLARToolKit/trunk
- $\bullet$  pobrać biblioteki Papervision3d: http://papervision3d.googlecode.com/svn/trunk/
- $\bullet$  zaprojektować marker i zapamiętać go z użyciem ARToolKit Marker Generator dostępnym na stronie: http://saqoosha.net/en/?s=marker+generator

Działanie aplikacji opiera się na analizie dokonywanej przez Marker Detector obiektu BitmapData (zrzut obrazu z kamery) w poszukiwaniu wzorca markera. Następnie informacje dotyczące położenia wzorca są przekazywane do kontenera Flar Base Node (jest nim Papervision DisplayObject3d) przechowującego obiekt 3D, który ma być odwzorowany na markerze.

Dokładne opisy implementacji można znaleźć na stronach Mikko Haapoja $33$  oraz Lee Brimelowa $34$ .

## **Przykłady zastosowań**

FLARToolKit otwiera drogę do powstawania aplikacji Flash wykorzystujących AR dostępnych online. Wcześniej realizacja takich projektów była możliwa wyłącznie w innych środowiskach programistycznych. Spektrum zastosowań podobnie jak standardowego AR jest bardzo szerokie, a łatwość dostępu przez przeglądarkę internetową z Flash Playerem znacznie zwiększa liczbę potencjalnych użytkowników. Z racji dużej wizualnej atrakcyjności tej technologii reklamodawcy chętnie sięgają po pokazy przyciągające uwagę widza. Ostatnio wykorzystano ją

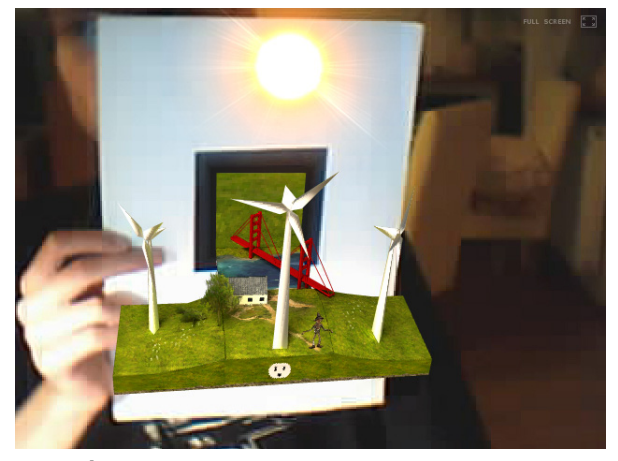

**rysunek 11**. AR na stronie Ecomagiantion

33 http://www.mikkoh.com/blog/?p=182

34 http://gotoandlearn.com/play?id=105

na stronie Ecomagination<sup>35</sup>, na której po wydrukowaniu kartki z markerem widz może podziwiać animowane modele elektrowni wiatrowych i słonecznych.

Innym przykładem zastosowania są "wzbogacone książki", które oglądane przez kamerę pozwalają przekazać dodatkowe informacje. Pomysł ten można zrealizować w postaci wizualizacji na ekranie odpowiadającej danym markerom lub poprzez generowane na stronach książki obiektów 3D (np. modele architektoniczne w katalogu projektowym).

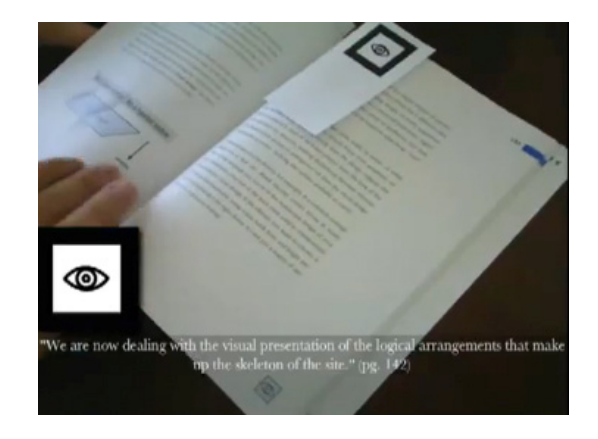

**rysunek 12**. FLARToolKit - markery w książce

AR staje się również narzędziem ułatwiającym pracę architektom wnętrz i innym projektantom obiektów 3D, którzy mogą tworzyć swoje makiety w aplikacjach CAD, a następnie konfrontować ich wygląd w rzeczywistym otoczeniu oglądając je przez specjalne gogle z wyświetlaczami LCD. Pozwala to na redukcję budowania kosztownych makiet i łatwiejsze dopasowanie obiektów do rzeczywistej przestrzeni.

Połączenie dwóch wyżej omówionych technologii daje jeszcze bardziej rozbudowane możliwości wizualno – symulacyjne np. stworzenie na markerach obiektów 3D sterowanych bezprzewodowymi kontrolerami. Jedna z prób wykorzystująca FLARToolKit prezentuje poruszający się po stole pojazd, z którym komunikacja odbywa się przez Xbox 360 Controller.

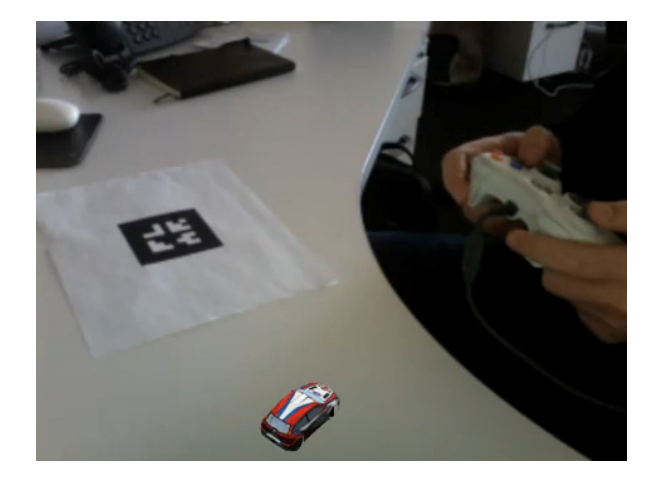

**rysunek 13.** FLARToolKit + Xbox 360 Controller

#### **Podsumowanie**

Zwiększająca się liczba dostępnych na zasadach otwartej licencji bibliotek do ActionScript 3 daje szansę ma kreatywne wykorzystanie online nowoczesnych technologii przez szerokie grono zainteresowanych <sup>u</sup>żytkowników. Interfejsy użytkownika, symulacje, gry, prace artystyczne, reklamy itp. dzięki łatwości łączenia wyżej opisanych technik mogą uzyskać nową jakość ograniczoną jedynie pomysłowością twórców.

# **Źródła**

- [1] http://wiiflash.bytearray.org/
- [2] http://www.libspark.org/wiki/saqoosha/FLARToolKit/en
- [3] http://www.mikkoh.com/blog/?p=182
- [4] http://gotoandlearn.com/play?id=105